## **5. BAB V**

# **IMPLEMENTASI DAN PENGUJIAN SISTEM**

#### **5.1 IMPLEMENTASI PROGRAM**

Implementasi program digunakan untuk menerapkan perancangan halaman yang ada pada program dimana implementasi ini juga menguji program yang dibuat telah sesuai dengan sistem yang dirancang. Berikut ini merupakan implementasi program yang disesuaikan dengan rancangan *input* dan *output* pada BAB IV, antara lain :

1. Halaman *Login*

Halaman *login* menampilkan *form* yang berisikan *field* nama *user* dan *password* yang diisi untuk dapat masuk ke halaman utama. Gambar 5.1 *login* merupakan hasil implementasi dari rancangan pada gambar 4.24, sedangkan *listing* program ada pada lampiran.

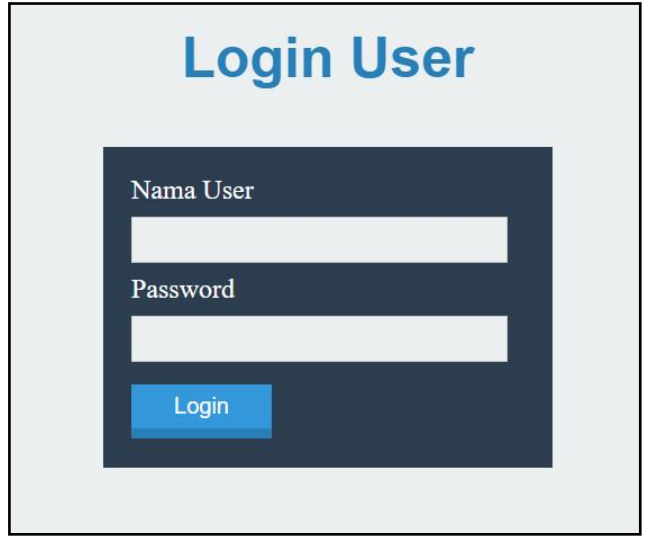

**Gambar 5.1 Halaman** *Login*

2. Halaman Tambah Kriteria

Halaman tambah kriteria menampilkan *form* yang berisikan *field* nama kiteria, bobot, dan keterangan yang diisi untuk menambah data kriteria yang baru. Gambar 5.2 tambah kriteria merupakan hasil implementasi dari rancangan pada gambar 4.25, sedangkan *listing* program ada pada lampiran.

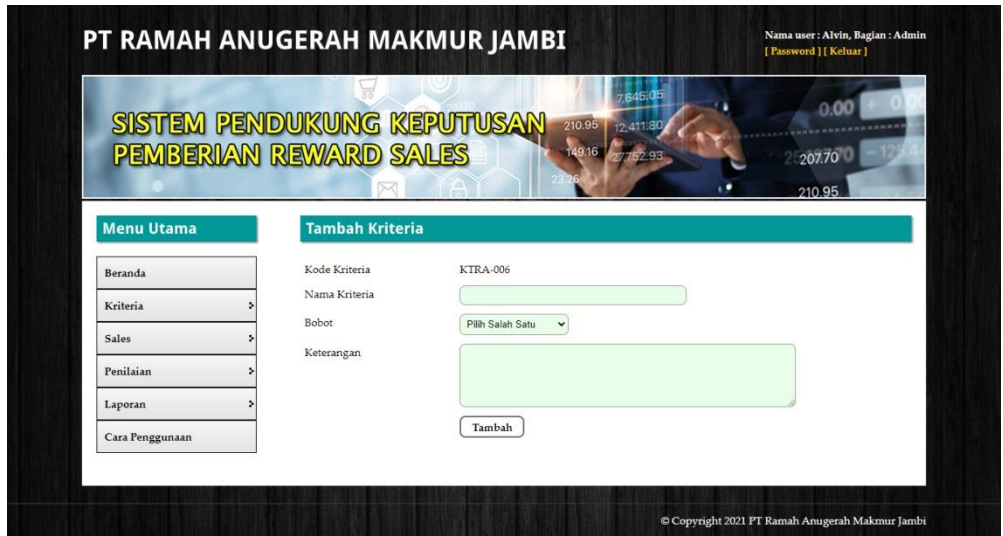

**Gambar 5.2 Halaman Tambah Kriteria**

3. Halaman Tambah Sub Kriteria

Halaman tambah sub kriteria menampilkan *form* yang berisikan *field* kriteria, nama sub kriteria, dan nilai sub kriteria yang diisi untuk menambah data sub kriteria yang baru. Gambar 5.3 tambah sub kriteria merupakan hasil implementasi dari rancangan pada gambar 4.26, sedangkan *listing* program ada pada lampiran.

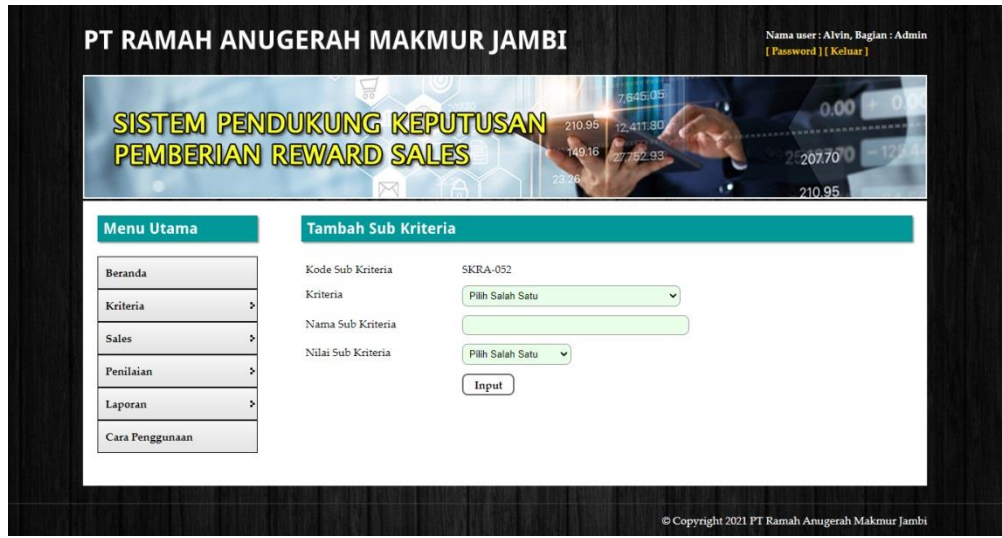

**Gambar 5.3 Halaman Tambah Sub Kriteria**

4. Halaman Tambah Sales

Halaman tambah sales menampilkan *form* yang berisikan *field* nama sales, alamat lengkap, telepon / hp, dan email yang diisi untuk menambah data sales yang baru. Gambar 5.4 tambah sales merupakan hasil implementasi dari rancangan pada gambar 4.27, sedangkan *listing* program ada pada lampiran.

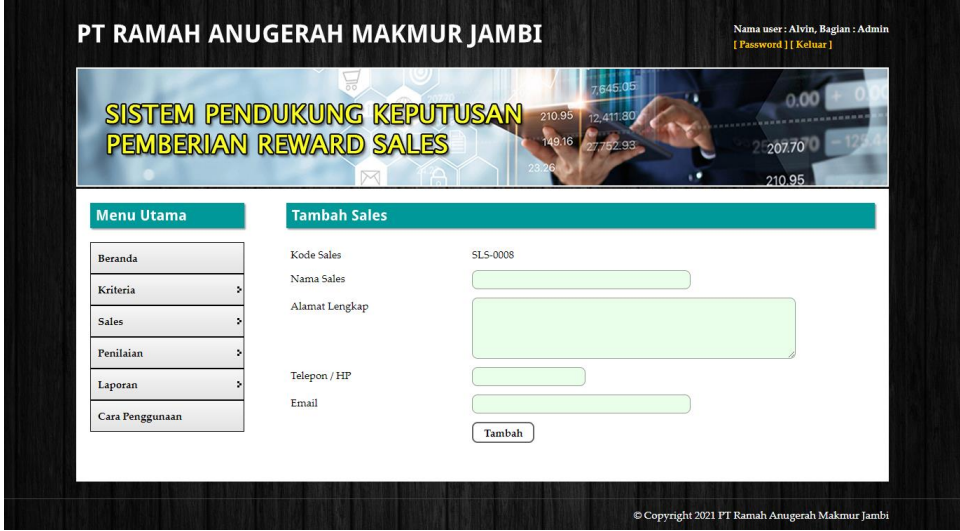

**Gambar 5.4 Halaman Tambah Sales**

5. Halaman Tambah Penilaian

Halaman tambah penilaian menampilkan *form* yang berisikan *field* penilaian sales berdasarkan kriteria yang diisi untuk menambah data penilaian yang baru. Gambar 5.5 tambah penilaian merupakan hasil implementasi dari rancangan pada gambar 4.28, sedangkan *listing* program ada pada lampiran.

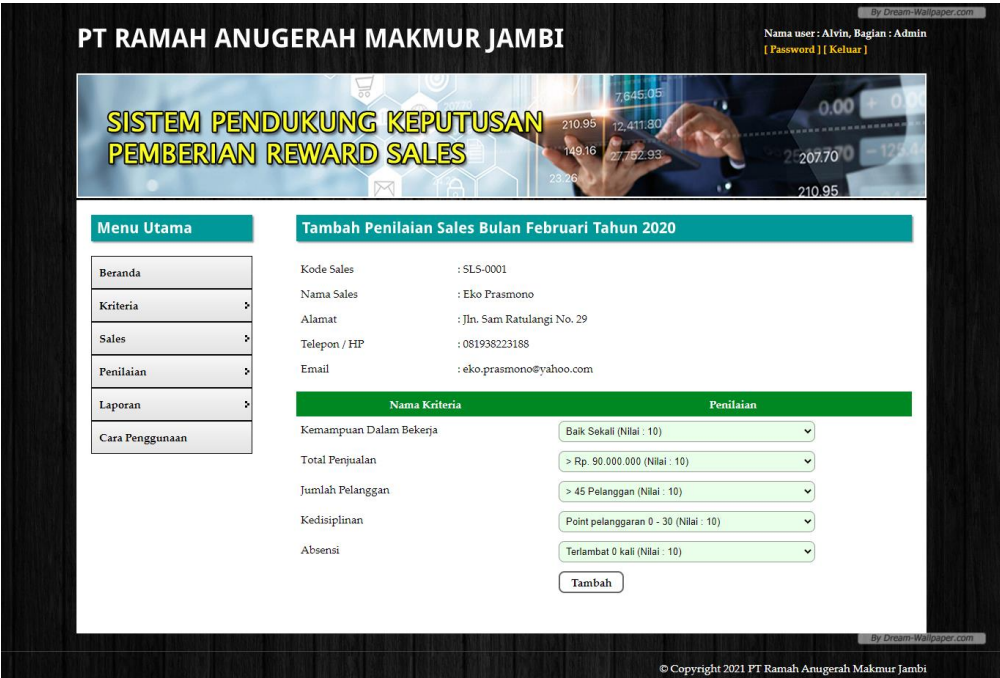

**Gambar 5.5 Halaman Tambah Penilaian**

## 6. Halaman Tambah *User*

Halaman tambah *user* menampilkan *form* yang berisikan *field* nama *user*, alamat lengkap, telepon / hp, dan email yang diisi untuk menambah data *user* yang baru. Gambar 5.6 tambah *user* merupakan hasil implementasi dari rancangan pada gambar 4.29, sedangkan *listing* program ada pada lampiran.

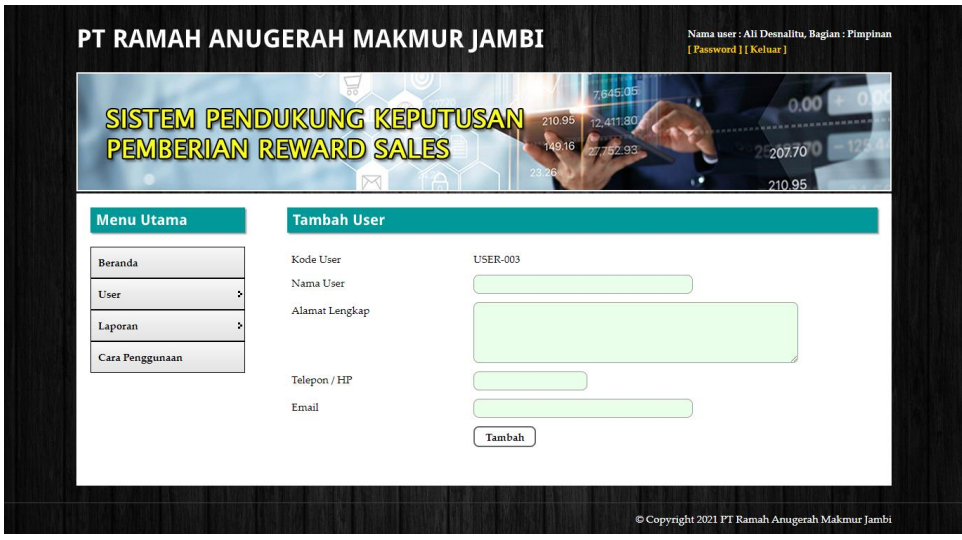

**Gambar 5.6 Halaman Tambah** *User*

7. Halaman Lihat Kriteria

Halaman lihat kriteria menampilkan data kriteria yang telah di*input* oleh pengguna sistem serta terdapat pilihan untuk mengubah dan menghapus data kriteria pada sistem. Gambar 5.7 lihat kriteria merupakan hasil implementasi dari rancangan pada gambar 4.30, sedangkan *listing* program ada pada lampiran.

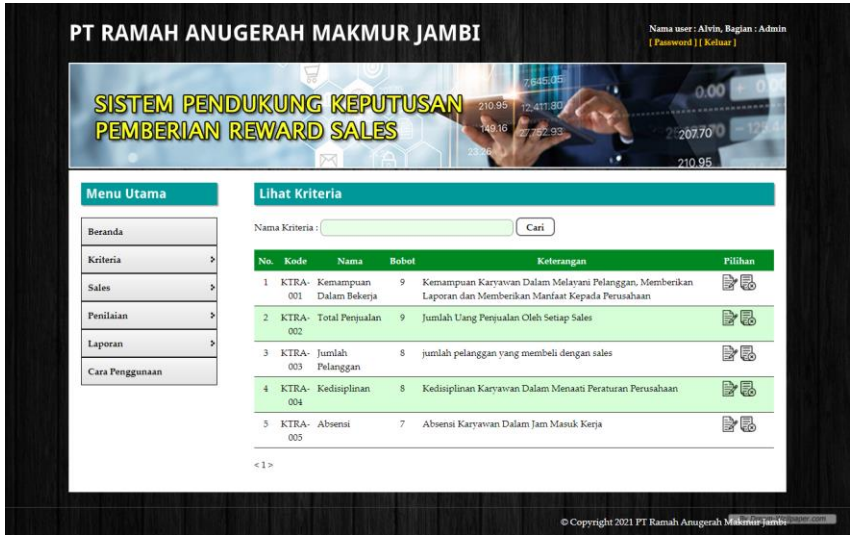

**Gambar 5.7 Halaman Lihat Kriteria**

8. Halaman Lihat Sub Kriteria

Halaman lihat sub kriteria menampilkan data sub kriteria yang telah di*input* oleh pengguna sistem serta terdapat pilihan untuk mengubah dan menghapus data sub kriteria pada sistem. Gambar 5.8 lihat sub kriteria merupakan hasil implementasi dari rancangan pada gambar 4.31, sedangkan *listing* program ada pada lampiran.

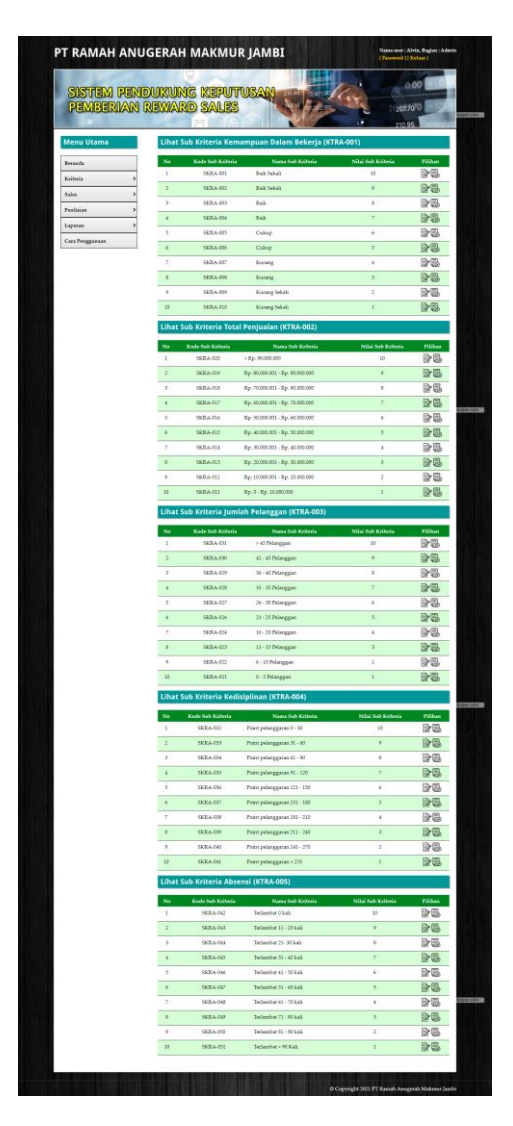

**Gambar 5.8 Halaman Lihat Sub Kriteria**

9. Halaman Lihat Sales

Halaman lihat sales menampilkan data sales yang telah di*input* oleh pengguna sistem serta terdapat pilihan untuk mengubah dan menghapus data sales pada sistem. Gambar 5.9 lihat sales merupakan hasil implementasi dari rancangan pada gambar 4.32, sedangkan *listing* program ada pada lampiran.

|                                                             |                |                     |                 |                 | 645.05                    | 0.00            |
|-------------------------------------------------------------|----------------|---------------------|-----------------|-----------------|---------------------------|-----------------|
| SISTEM PENDUKUNG KEPUTUSAN<br><b>PEMBERIAN REWARD SALES</b> |                |                     |                 | 210.95<br>49.16 | 12,411,80                 | 207.70          |
|                                                             |                |                     |                 |                 |                           | 210.95          |
| <b>Menu Utama</b>                                           |                | <b>Lihat Sales</b>  |                 |                 |                           |                 |
|                                                             |                |                     |                 |                 |                           |                 |
| Beranda                                                     |                | Cari<br>Nama Sales: |                 |                 |                           |                 |
| Kriteria                                                    | No.            | Kode                | Nama            | <b>Telepon</b>  | Email                     | <b>Pilihan</b>  |
| <b>Sales</b>                                                | 1              | SLS-0005            | Ahmad           | 085289892138    | ahmad21@gmail.com         | Ba              |
| Penilaian                                                   | $\overline{2}$ | SLS-0004            | Bambang Triano  | 081988229128    | bambang.triano@gmail.com  | 身易              |
| Laporan                                                     | 3              | SLS-0001            | Eko Prasmono    | 081938223188    | eko.prasmono@vahoo.com    | B⁄ 5            |
| Cara Penggunaan                                             | $\frac{4}{3}$  | SLS-0002            | Hendra Setiawan | 085273882199    | hendra.setiawan@gmail.com | $\n  Example\n$ |
|                                                             | 5              | SLS-0003            | Hendri          | 081736213822    | hendri@gmail.com          | B⁄ 5            |
|                                                             | 6              | SLS-0006            | <b>Jasmine</b>  | 085378219388    | jasmine09@gmail.com       | Ba              |
|                                                             | 7              | SLS-0007            | Rian            | 081739281377    | rian89@gmail.com          | B 5             |
|                                                             |                |                     |                 |                 |                           |                 |

**Gambar 5.9 Halaman Lihat Sales**

10. Halaman Lihat Penilaian

Halaman lihat penilaian menampilkan data penilaian sales berdasarkan bulan dan tahun yang telah di*input* oleh pengguna sistem serta terdapat pilihan untuk mengubah data penilaian sales pada sistem. Gambar 5.10 lihat penilaian merupakan hasil implementasi dari rancangan pada gambar 4.33, sedangkan *listing* program ada pada lampiran.

| PEMBERIAN REWARD SALES |                 |                 | 645.05<br>SISTEM PENDUKUNG KEPUTUSAN 2008<br>12.411.80<br>49.16 | 207.70<br>210.95 | 0.00           |
|------------------------|-----------------|-----------------|-----------------------------------------------------------------|------------------|----------------|
| <b>Menu Utama</b>      |                 |                 | Lihat Penilaian Sales Bulan Januari Tahun 2020                  |                  |                |
| Beranda                | Kode Sales      |                 | $: 5I.5 - 0001$                                                 |                  |                |
| Kriteria               | Nama Pengunjung |                 | : Eko Prasmono                                                  |                  |                |
|                        | Alamat          |                 | : Jln. Sam Ratulangi No. 29                                     |                  |                |
| Sales                  | Telepon / HP    |                 | : 081938223188                                                  |                  |                |
| Penilaian              | Email           |                 | : eko.prasmono@vahoo.com                                        |                  |                |
| Laporan                | No.             | Kode Kriteria   | Nama Kriteria                                                   | Penilaian        | Pilihan        |
| Cara Penggunaan        | $\mathbf{1}$    | KTRA-001        | Kemampuan Dalam Bekerja                                         | s                | B              |
|                        | $\overline{2}$  | <b>KTRA-002</b> | <b>Total Penjualan</b>                                          | $\frac{1}{2}$    | $\Rightarrow$  |
|                        | 3               | <b>KTRA-003</b> | Jumlah Pelanggan                                                | $\overline{4}$   | B <sub>2</sub> |
|                        | $\frac{1}{2}$   | <b>KTRA-004</b> | Kedisiplinan                                                    | 10               | B              |
|                        | 5               | <b>KTRA-005</b> | Absensi                                                         | s                | B <sub>2</sub> |

**Gambar 5.10 Halaman Lihat Penilaian**

11. Halaman Lihat *User*

Halaman lihat *user* menampilkan data sales yang telah di*input* oleh pengguna sistem serta terdapat pilihan untuk mengubah dan menghapus data *user* pada sistem. Gambar 5.11 lihat *user* merupakan hasil implementasi dari rancangan pada gambar 4.34, sedangkan *listing* program ada pada lampiran.

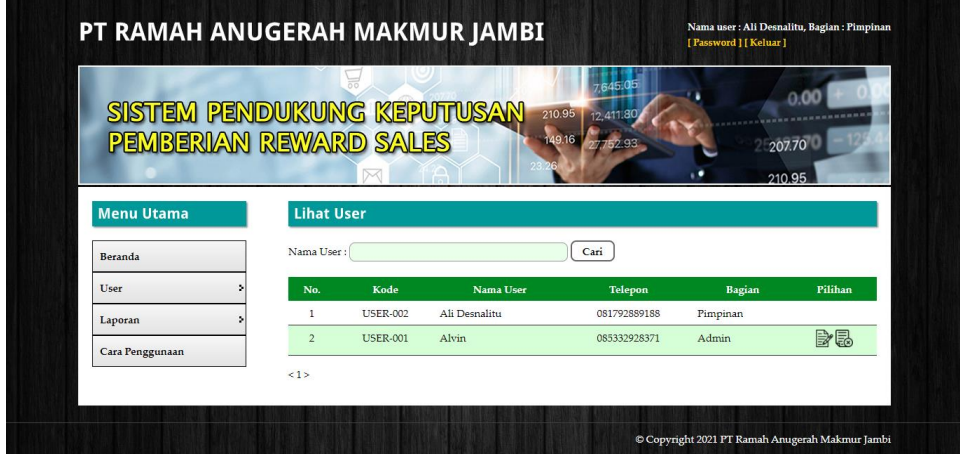

**Gambar 5.11 Halaman Lihat** *User*

## 12. Halaman Melihat Hasil Pemberian *Reward*

Halaman melihat hasil pemberian *reward* menampilkan data perhitungan penilaian sales berdasarkan kriteria yang digunakan dengan metode SMART untuk *reward* sales. Gambar 5.12 melihat hasil pemberian *reward* merupakan hasil implementasi dari rancangan pada gambar 4.35, sedangkan *listing*  program ada pada lampiran.

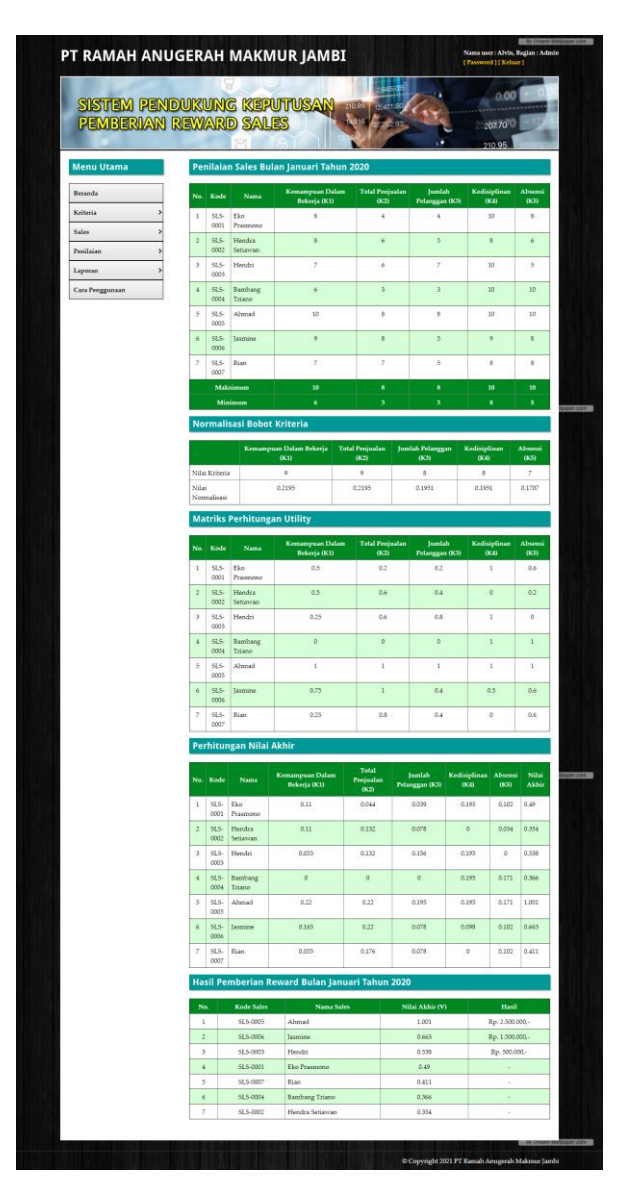

**Gambar 5.12 Halaman Melihat Hasil Pemberian** *Reward*

### **5.2 PENGUJIAN**

Pada tahap ini, dilakukan pengujian menggunakan metode pengujian *white box* dimana penulis melakukan pengecekan kode-kode program PHP yang ada dan *black box* dimana penulis melakukan pengecekan hasil keluaran dari aplikasi dan apabila hasil keluar tidak sesuai atau terjadi kesalahan maka penulis melakukan perhandalan agar hasil keluar dari aplikasi sesuai dengan hasil yang diharapkan.

Pengujian memastikan bahwa keluar yang diharapkan sesuai dengan hasil yang didapat dengan masukan pada masing-masing pengujian. Karena apabila kesimpulan tidak sesuai maka penulis akan memperbaikin kembali program tersebut, akan tetapi jika telah sesuai maka penulis dapat melakukan pengujian ke bagian lainnya. Dan pengujian dilakukan pada pengujian *login*, pengujian mengelola data *user*, mengelola data sales, mengelola data kriteria, mengelola data sub kriteria, mengelola data penilaian. Dan pengujian dilakukan untuk yang berhasil dan gagal sehingga penulis mengetahui hasil dari pengujian tersebut dan juga dilakukan untuk menambah, mengubah dan menghapus data. Untuk lebih jelasnya dapat dapat dilihat pada tabel 5.1, 5.2, 5.3, 5.4, 5.5, dan 5.6.

| No. | <b>Deskripsi</b> | <b>Prosedur</b> | <b>Masukan</b>       | Keluaran yang         | Hasil yang           | Kesimpulan |
|-----|------------------|-----------------|----------------------|-----------------------|----------------------|------------|
|     |                  | Pengujian       |                      | <b>Diharapkan</b>     | didapat              |            |
|     | Pengujian        | Menjalankan     | $M$ enginput:        | Menuju ke             | Menuju ke            | Baik       |
|     | pada login       | sistem          | nama <i>user</i> $=$ | halaman               | halaman              |            |
|     |                  |                 | "admin" dan          | beranda               | beranda              |            |
|     |                  |                 | $password =$         |                       |                      |            |
|     |                  |                 | "admin"              |                       |                      |            |
| 2   | Pengujian        | Menjalankan     | $M$ enginput :       | Menampilkan           | Menampilkan          | Baik       |
|     | pada login       | sistem          | nama <i>user</i> $=$ | pesan " <i>user</i>   | pesan "nama          |            |
|     |                  |                 | "tes" dan            | anda atau             | user atau            |            |
|     |                  |                 | $password =$         | <i>password</i> and a | <i>password</i> anda |            |
|     |                  |                 | "tes"                | salah"                | salah"               |            |

**Tabel 5.1 Tabel Pengujian** *Login* 

Pada tabel 5.1 tabel pengujian *login* dapat disimpulkan bahwa keluaran yang diharapkan sesuai dengan hasil yang didapat baik untuk pengujian *login* berhasil ataupun yang gagal.

| No.            | <b>Deskripsi</b>                                   | Prosedur<br>Pengujian                                                                                                    | <b>Masukan</b>                                                                                     | Keluaran yang<br><b>Diharapkan</b>                           | <b>Hasil</b> yang<br>didapat                                     | Kesimpulan  |
|----------------|----------------------------------------------------|----------------------------------------------------------------------------------------------------|----------------------------------------------------------------------------------------------------|--------------------------------------------------------------|------------------------------------------------------------------|-------------|
| 1              | Pengujian<br>pada<br>menambah<br>data<br>kriteria  | - Menjalankan<br>sistem<br>- Login sebagai<br>admin<br>- Mengklik menu<br>tambah kriteria                                     | Menginput:<br>- Nama<br>kriteria<br><b>Bobot</b><br>Keterangan                                     | Menampilkan<br>pesan "Anda<br>berhasil<br>menambah<br>data"  | Menampilk<br>an pesan<br>"Anda<br>berhasil<br>menambah<br>data"  | Baik        |
| 2              | Pengujian<br>pada<br>menambah<br>data<br>kriteria  | - Menjalankan<br>sistem<br>- Login sebagai<br>admin<br>- Mengklik menu<br>tambah kriteria                                     | Menginput:<br>- Nama<br>kriteria<br><b>Bobot</b><br>Keterangan<br>Dan salah satu<br>belum terinput | Menampilkan<br>pesan "Data<br>belum terinput<br>semua"       | Menampilk<br>an pesan<br>"Data<br>belum<br>terinput<br>semua"    | Baik        |
| 3              | Pengujian<br>pada<br>mengubah<br>data<br>kriteria  | - Menjalankan<br>sistem<br>- Login sebagai<br>admin<br>- Mengklik menu<br>lihat kriteria<br>- Mengklik link<br>mengubah data  | Menginput<br>data ubahan                                                                           | Menampilkan<br>pesan "Anda<br>behasil<br>mengubah<br>data"   | Menampilk<br>an pesan<br>"Anda<br>behasil<br>mengubah<br>data"   | Baik        |
| $\overline{4}$ | Pengujian<br>pada<br>mengubah<br>data<br>kriteria  | - Menjalankan<br>sistem<br>- Login sebagai<br>admin<br>- Mengklik menu<br>lihat kriteria<br>- Mengklik link<br>mengubah data  | Data ubah ada<br>yang belum<br>terinput                                                            | Menampilkan<br>pesan "Data<br>belum terinput<br>semua"       | Menampilk<br>an pesan<br>"Data<br>belum<br>terinput<br>semua"    | Baik        |
| 5              | Pengujian<br>pada<br>menghapus<br>data<br>kriteria | - Menjalankan<br>sistem<br>- Login sebagai<br>admin<br>- Mengklik menu<br>lihat kriteria<br>- Mengklik link<br>menghapus data |                                                                                                    | Menampilkan<br>pesan "Anda<br>berhasil<br>menghapus<br>data" | Menampilk<br>an pesan<br>"Anda<br>berhasil<br>menghapus<br>data" | <b>Baik</b> |

**Tabel 5.2 Tabel Pengujian Mengelola Data Kriteria**

Pada tabel 5.2 tabel pengujian mengelola data kriteria dapat disimpulkan bahwa keluaran yang diharapkan sesuai dengan hasil yang didapat baik untuk pengujian menambah, mengubah dan mengahapus data kriteria.

| No.            | <b>Deskripsi</b>                                       | <b>Prosedur</b><br>Pengujian                                                                                                    | <b>Masukan</b>                                                                                                | Keluaran yang<br>Diharapkan                                  | <b>Hasil</b> yang<br>didapat                                     | Kesimpulan |
|----------------|--------------------------------------------------------|----------------------------------------------------------------------------------------------------|----------------------------------------------------------------------------------------------------|--------------------------------------------------------------|------------------------------------------------------------------|------------|
| $\mathbf{1}$   | Pengujian<br>pada<br>menambah<br>data sub<br>kriteria  | - Menjalankan<br>sistem<br>- Login sebagai<br>admin<br>- Mengklik menu<br>tambah sub<br>kriteria                                  | Menginput:<br>- Kriteria<br>Nama sub<br>÷.<br>kriteria<br>Nilai sub<br>kriteria                               | Menampilkan<br>pesan "Anda<br>berhasil<br>menambah<br>data"  | Menampilk<br>an pesan<br>"Anda<br>berhasil<br>menambah<br>data"  | Baik       |
| $\overline{2}$ | Pengujian<br>pada<br>menambah<br>data sub<br>kriteria  | - Menjalankan<br>sistem<br>- Login sebagai<br>admin<br>- Mengklik menu<br>tambah sub<br>kriteria                                  | Menginput:<br>- Kriteria<br>Nama sub<br>kriteria<br>Nilai sub<br>kriteria<br>Dan salah satu<br>belum terinput | Menampilkan<br>pesan "Data<br>belum terinput<br>semua"       | Menampilk<br>an pesan<br>"Data<br>belum<br>terinput<br>semua"    | Baik       |
| 3              | Pengujian<br>pada<br>mengubah<br>data sub<br>kriteria  | - Menjalankan<br>sistem<br>- Login sebagai<br>admin<br>- Mengklik menu<br>lihat sub kriteria<br>- Mengklik link<br>mengubah data  | Menginput<br>data ubahan                                                                                      | Menampilkan<br>pesan "Anda<br>behasil<br>mengubah<br>data"   | Menampilk<br>an pesan<br>"Anda<br>behasil<br>mengubah<br>data"   | Baik       |
| $\overline{4}$ | Pengujian<br>pada<br>mengubah<br>data sub<br>kriteria  | - Menjalankan<br>sistem<br>- Login sebagai<br>admin<br>- Mengklik menu<br>lihat sub kriteria<br>- Mengklik link<br>mengubah data  | Data ubah ada<br>yang belum<br>terinput                                                                       | Menampilkan<br>pesan "Data<br>belum terinput<br>semua"       | Menampilk<br>an pesan<br>"Data<br>belum<br>terinput<br>semua"    | Baik       |
| 5              | Pengujian<br>pada<br>menghapus<br>data sub<br>kriteria | - Menjalankan<br>sistem<br>- Login sebagai<br>admin<br>- Mengklik menu<br>lihat sub kriteria<br>- Mengklik link<br>menghapus data |                                                                                                    | Menampilkan<br>pesan "Anda<br>berhasil<br>menghapus<br>data" | Menampilk<br>an pesan<br>"Anda<br>berhasil<br>menghapus<br>data" | Baik       |

**Tabel 5.3 Tabel Pengujian Mengelola Data Sub Kriteria**

Pada tabel 5.3 tabel pengujian mengelola data sub kriteria dapat disimpulkan bahwa keluaran yang diharapkan sesuai dengan hasil yang didapat baik untuk pengujian menambah, mengubah dan menghapus data sub kriteria.

| No.            | <b>Deskripsi</b>                             | <b>Prosedur</b><br>Pengujian                                                                                               | <b>Masukan</b>                                                                                                    | Keluaran yang<br><b>Diharapkan</b>                           | <b>Hasil</b> yang<br>didapat                                     | Kesimpulan  |
|----------------|----------------------------------------------|----------------------------------------------------------------------------------------------------|----------------------------------------------------------------------------------------------------|--------------------------------------------------------------|------------------------------------------------------------------|-------------|
| $\mathbf{1}$   | Pengujian<br>pada<br>menambah<br>data sales  | - Menjalankan<br>sistem<br>- Login sebagai<br>admin<br>- Mengklik menu<br>tambah sales                                     | Menginput:<br>Nama sales<br>Alamat<br>lengkap<br>Telepon / hp<br>Email<br>$\overline{a}$                                          | Menampilkan<br>pesan "Anda<br>berhasil<br>menambah<br>data"  | Menampilk<br>an pesan<br>"Anda<br>berhasil<br>menambah<br>data"  | Baik        |
| 2              | Pengujian<br>pada<br>menambah<br>data sales  | - Menjalankan<br>sistem<br>- Login sebagai<br>admin<br>- Mengklik menu<br>tambah sales                                     | Menginput:<br>Nama sales<br>Alamat<br>lengkap<br>Telepon / hp<br>$\mathcal{L}^{\pm}$<br>Email<br>Dan salah satu<br>belum terinput | Menampilkan<br>pesan "Data<br>belum terinput<br>semua"       | Menampilk<br>an pesan<br>"Data<br>belum<br>terinput<br>semua"    | Baik        |
| 3              | Pengujian<br>pada<br>mengubah<br>data sales  | - Menjalankan<br>sistem<br>- Login sebagai<br>admin<br>- Mengklik menu<br>lihat sales<br>- Mengklik link<br>mengubah data  | Menginput<br>data ubahan                                                                                                    | Menampilkan<br>pesan "Anda<br>behasil<br>mengubah<br>data"   | Menampilk<br>an pesan<br>"Anda<br>behasil<br>mengubah<br>data"   | Baik        |
| $\overline{4}$ | Pengujian<br>pada<br>mengubah<br>data sales  | - Menjalankan<br>sistem<br>- Login sebagai<br>admin<br>- Mengklik menu<br>lihat sales<br>- Mengklik link<br>mengubah data  | Data ubah ada<br>yang belum<br>terinput                                                                                           | Menampilkan<br>pesan "Data<br>belum terinput<br>semua"       | Menampilk<br>an pesan<br>"Data<br>belum<br>terinput<br>semua"    | Baik        |
| 5              | Pengujian<br>pada<br>menghapus<br>data sales | - Menjalankan<br>sistem<br>- Login sebagai<br>admin<br>- Mengklik menu<br>lihat sales<br>- Mengklik link<br>menghapus data |                                                                                                    | Menampilkan<br>pesan "Anda<br>berhasil<br>menghapus<br>data" | Menampilk<br>an pesan<br>"Anda<br>berhasil<br>menghapus<br>data" | <b>Baik</b> |

**Tabel 5.4 Tabel Pengujian Mengelola Data Sales**

Pada tabel 5.4 tabel pengujian mengelola data sales dapat disimpulkan bahwa keluaran yang diharapkan sesuai dengan hasil yang didapat baik untuk pengujian menambah, mengubah dan menghapus data sales.

| No.            | <b>Deskripsi</b>                                   | Prosedur                                                                                                    | <b>Masukan</b>                                                                       | Keluaran yang                                               | <b>Hasil</b> yang                                                      | Kesimpulan |
|----------------|----------------------------------------------------|----------------------------------------------------------------------------------------------------|--------------------------------------------------------------------------------------|-------------------------------------------------------------|------------------------------------------------------------------------|------------|
|                |                                                    | Pengujian                                                                                                    |                                                                                      | <b>Diharapkan</b>                                           | didapat                                                                |            |
| $\mathbf{1}$   | Pengujian<br>pada<br>menambah<br>data<br>penilaian | - Menjalankan<br>sistem<br>- Login sebagai<br>admin<br>- Mengklik menu<br>tambah<br>penilaian<br>- Memilih sales,<br>bulan, dan<br>tahun<br>- Mengklik<br>tombol cari                           | Menginput:<br>- Nilai<br>berdasarkan<br>kriteria                                     | Menampilkan<br>pesan "Anda<br>berhasil<br>menambah<br>data" | Menampilk<br>an pesan<br>"Anda<br><b>berhasil</b><br>menambah<br>data" | Baik       |
| $\overline{2}$ | Pengujian<br>pada<br>menambah<br>data<br>penilaian | - Menjalankan<br>sistem<br>- Login sebagai<br>admin<br>- Mengklik menu<br>tambah<br>penilaian<br>- Memilih sales,<br>bulan, dan<br>tahun<br>- Mengklik<br>tombol cari                           | Menginput:<br>- Nilai<br>berdasarkan<br>kriteria<br>Dan salah satu<br>belum terinput | Menampilkan<br>pesan "Data<br>belum terinput<br>semua"      | Menampilk<br>an pesan<br>"Data<br>belum<br>terinput<br>semua"          | Baik       |
| 3              | Pengujian<br>pada<br>mengubah<br>data<br>penilaian | Menjalankan<br>sistem<br>- Login sebagai<br>admin<br>- Mengklik menu<br>lihat penilaian<br>- Memilih sales,<br>bulan dan tahun<br>- Mengklik<br>tombol cari<br>- Mengklik link<br>mengubah data | Menginput<br>data ubahan                                                             | Menampilkan<br>pesan "Anda<br>behasil<br>mengubah<br>data"  | Menampilk<br>an pesan<br>"Anda<br>behasil<br>mengubah<br>data"         | Baik       |
| $\overline{4}$ | Pengujian<br>pada<br>mengubah<br>data<br>penilaian | - Menjalankan<br>sistem<br>- Login sebagai<br>admin<br>- Mengklik menu                                                                                                    | Data ubah ada<br>yang belum<br>terinput                                              | Menampilkan<br>pesan "Data<br>belum terinput<br>semua"      | Menampilk<br>an pesan<br>"Data<br>belum<br>terinput                    | Baik       |

**Tabel 5.5 Tabel Pengujian Mengelola Data Penilaian**

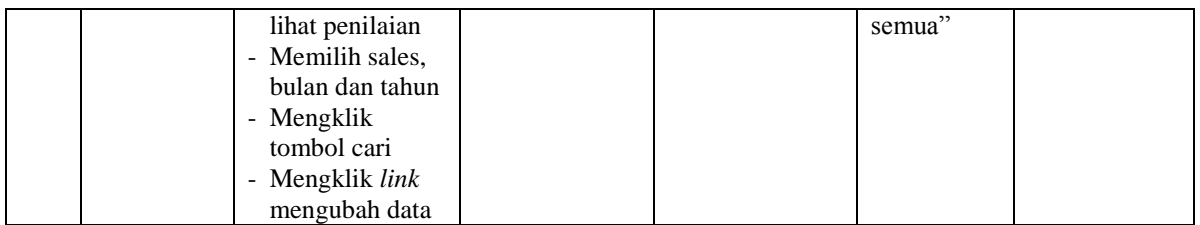

Pada tabel 5.5 tabel pengujian mengelola data penilaian dapat disimpulkan bahwa keluaran yang diharapkan sesuai dengan hasil yang didapat baik untuk pengujian menambah dan mengubah data penilaian.

| No.                            | <b>Deskripsi</b>                                                                         | <b>Prosedur</b><br>Pengujian                                                                                                    | <b>Masukan</b>                                                                                                    | Keluaran yang<br><b>Diharapkan</b>                                                                                    | <b>Hasil</b> yang<br>didapat                                                                                                    | Kesimpulan          |
|--------------------------------|------------------------------------------------------------------------------------------|----------------------------------------------------------------------------------------------------|----------------------------------------------------------------------------------------------------|----------------------------------------------------------------------------------------------------|----------------------------------------------------------------------------------------------------|---------------------|
| $\mathbf{1}$<br>$\mathfrak{D}$ | Pengujian<br>pada<br>menambah<br>data user<br>Pengujian<br>pada<br>menambah<br>data user | - Menjalankan<br>sistem<br>- Login sebagai<br>pimpinan<br>- Mengklik menu<br>tambah user<br>Menjalankan<br>sistem<br>- Login sebagai<br>pimpinan<br>- Mengklik menu<br>tambah user | Menginput:<br>Nama user<br>Alamat<br>lengkap<br>Telepon / hp<br>Email<br>Menginput:<br>Nama user<br>Alamat<br>lengkap<br>Telepon / hp<br>Email<br>Dan salah satu | Menampilkan<br>pesan "Anda<br>berhasil<br>menambah<br>data"<br>Menampilkan<br>pesan "Data<br>belum terinput<br>semua" | Menampilk<br>an pesan<br>"Anda<br>berhasil<br>menambah<br>data"<br>Menampilk<br>an pesan<br>"Data<br><b>belum</b><br>terinput<br>semua" | <b>Baik</b><br>Baik |
| $\mathcal{E}$                  | Pengujian<br>pada<br>mengubah<br>data user                                               | Menjalankan<br>sistem<br>- Login sebagai<br>pimpinan<br>- Mengklik menu<br>lihat user<br>- Mengklik link<br>mengubah data                                                          | belum terinput<br>Menginput<br>data ubahan                                                                                                    | Menampilkan<br>pesan "Anda<br>behasil<br>mengubah<br>data"                                                            | Menampilk<br>an pesan<br>"Anda<br>behasil<br>mengubah<br>data"                                                                          | Baik                |
| $\overline{4}$                 | Pengujian<br>pada<br>mengubah<br>data user                                               | Menjalankan<br>sistem<br>- Login sebagai<br>pimpinan<br>- Mengklik menu<br>lihat user<br>- Mengklik link<br>mengubah data                                                          | Data ubah ada<br>yang belum<br>terinput                                                                                                    | Menampilkan<br>pesan "Data<br>belum terinput<br>semua"                                                                | Menampilk<br>an pesan<br>"Data<br><b>belum</b><br>terinput<br>semua"                                                                    | Baik                |
| $\overline{5}$                 | Pengujian<br>pada                                                                        | Menjalankan<br>sistem                                                                                                    |                                                                                                    | Menampilkan<br>pesan "Anda                                                                                            | Menampilk<br>an pesan                                                                                                    | Baik                |

**Tabel 5.6 Tabel Pengujian Mengelola Data** *User*

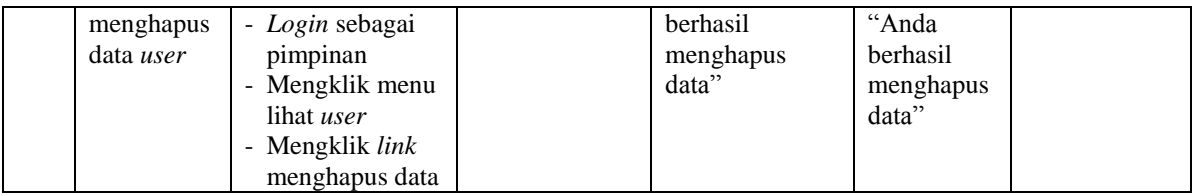

Pada tabel 5.6 tabel pengujian mengelola data *user* dapat disimpulkan bahwa keluaran yang diharapkan sesuai dengan hasil yang didapat baik untuk pengujian menambah, mengubah dan mengahapus data *user*.

#### **5.3 ANALISIS HASIL YANG DICAPAI OLEH SISTEM**

Adapun analisis hasil yang dicapai oleh sistem yang telah dibangun untuk mengatasi permasalahan yang terjadi pada PT. Ramah Anugerah Makmur Jambi sebagai berikut :

- 1. Sistem yang dirancang memberikan referensi atau acuan untuk pengambilan keputusan pemberian *reward* sales yang dinilai berdasarkan kriteria yang digunakan pada PT. Ramah Anugerah Makmur Jambi dengan metode *Simple Multy Attribute Rating Techique* (SMART).
- 2. Sistem yang dirancang memiliki fitur-fitur yang memudahkan dalam pengolahan data *user*, data sales, data kriteria, data sub kriteria, data penilaian dan melihat ataupun mencetak laporan hasil pemberian *reward* sales.

Adapun kelebihan dari sistem baru ini adalah sebagai berikut :

1. Dapat memberikan referensi untuk mengambil keputusan sehingga PT. Ramah Anugerah Makmur Jambi lebih mudah menentukan sales yang layak mendapatkan *reward* sales.

2. Dengan adanya sistem baru ini, membantu PT. Ramah Anugerah Makmur Jambi dalam memonitoring sales-sales yang layak mendapatkan *reward* sales karena sistem dirancang memiliki histori penyimpanan data.

Dan keterbatasan dari sistem baru ini adalah belum adanya pengaturan mengenai keamanan data pada sistem yang dirancang.